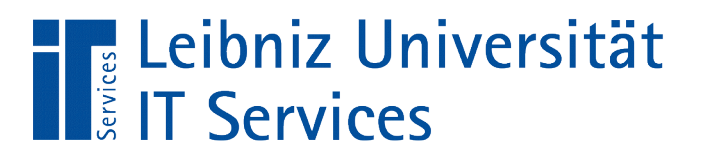

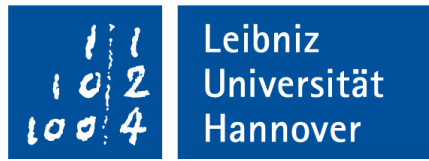

#### S(tructured)Q(uery)L(anguage) Neue Datenbank erstellen

Anja Aue | 29.06.17

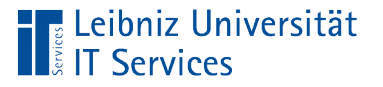

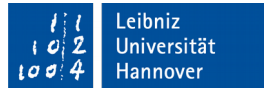

# Was ist eine "Datenbank"?

- Strukturierte Verwaltung und Sammlung von großen Datenmengen.
- Container für eine beliebige Anzahl von Tabellen.
- Abbildung von Listen, bei denen in einem Tabellenkalkulationsprogramm horizontal zur Seite geblättert werden muss.
- Speicherung auf einem SQL-Server. Ablage als Datei in einem bestimmten Format (wie zum Beispiel \*.db für eine SQLite-Datei).

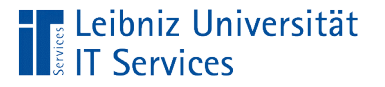

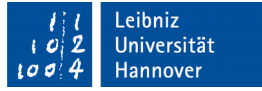

### Relationales Datenbankmodell

- Entwicklung in den 70er Jahren.
- In Tabellen (Relationen) werden spaltenweise Attribute von Dingen abgelegt.
- Jede Zeile in einer Tabelle beschreibt ein Ding. Die Beschreibung wird in einem Datensatz abgelegt.
- Jedes Datenfeld in einer Tabelle enthält einen Attribut-Wert. Jeder Datensatz unterscheidet sich in mindestens einem Wert von allen anderen.
- Jedes Ding kann eine Beziehung zu einem anderen Ding haben. Die Beziehungen werden über Schlüsselfelder abgebildet.

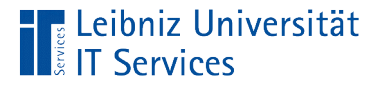

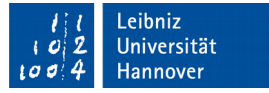

#### Neue Datenbank anlegen

```
postgres =# CREATE DATABASE "dbsLandKontinent"
postgres =# WITH OWNER = postgres
postgres =# ENCODING = 'UTF8'
postgres = # TABLESPACE = pg default
postgres =# CONNECTION LIMIT = -1;
```
- Jede SQL-Anweisung endet mit dem Semikolon.
- Jede SQL-Anweisung beginnt mit einem Verb, welches die gewünschte Aktion beschreibt.
- **In diesem Beispiel wird mit Hilfe von CREATE DATABASE eine** neue Datenbank erzeugt.

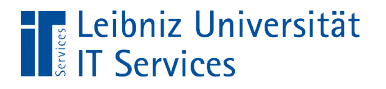

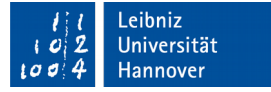

#### Neue Datenbank

postgres =# CREATE DATABASE "dbsLandKontinent";

- Dem Befehl CREATE DATABASE folgt der Name der Datenbank.
- Der Name unterliegt den Regeln zu einem Verzeichnisnamen des verwendeten Betriebssystems sowie zu den Bezeichner in SQL.

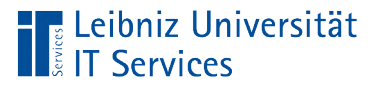

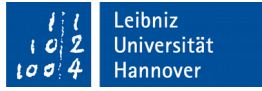

# Regeln zu Bezeichnern

- Der Bezeichner beginnt mit einem Buchstaben.
- Ein Bezeichner besteht aus den lateinischen Groß- und Kleinbuchstaben und den Ziffern.
- Ein Bezeichner enthält als Sonderzeichen nur den Unterstrich.
- Der Schrägstrich "/" ist in einem Datenbank-Namen nicht erlaubt.
- Ein Datenbank-Name ist maximal 64 Zeichen lang.
- SQL-Befehle können nicht als Bezeichner genutzt werden.

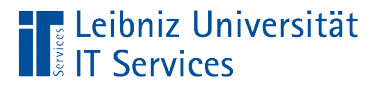

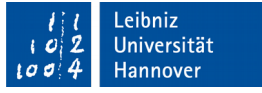

#### **Hinweis**

- Sonderzeichen wie Umlaute verursachen in einer SQL-Anweisung keinen Fehler.
- Aber: Die Meta-Befehle von psql verarbeiten nur Buchstaben aus dem ASCII-Zeichensatz, Ziffern und den Unterstrich.

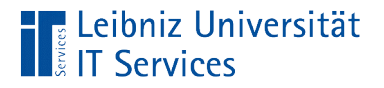

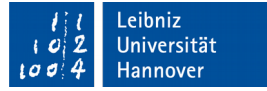

# Groß- und Kleinschreibung

postgres =# CREATE DATABASE "dbsLandKontinent"; postgres =# CREATE DATABASE dbsLandKontinent;

- Bezeichner können durch Anführungsstriche begrenzt werden.
- Wenn der Bezeichner nicht durch Anführungsstriche begrenzt wird, wird die Groß- und Kleinschreibung nicht beachtet.

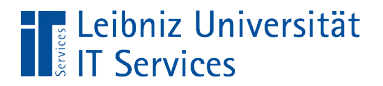

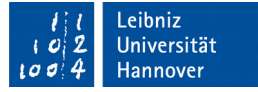

# Beispiel

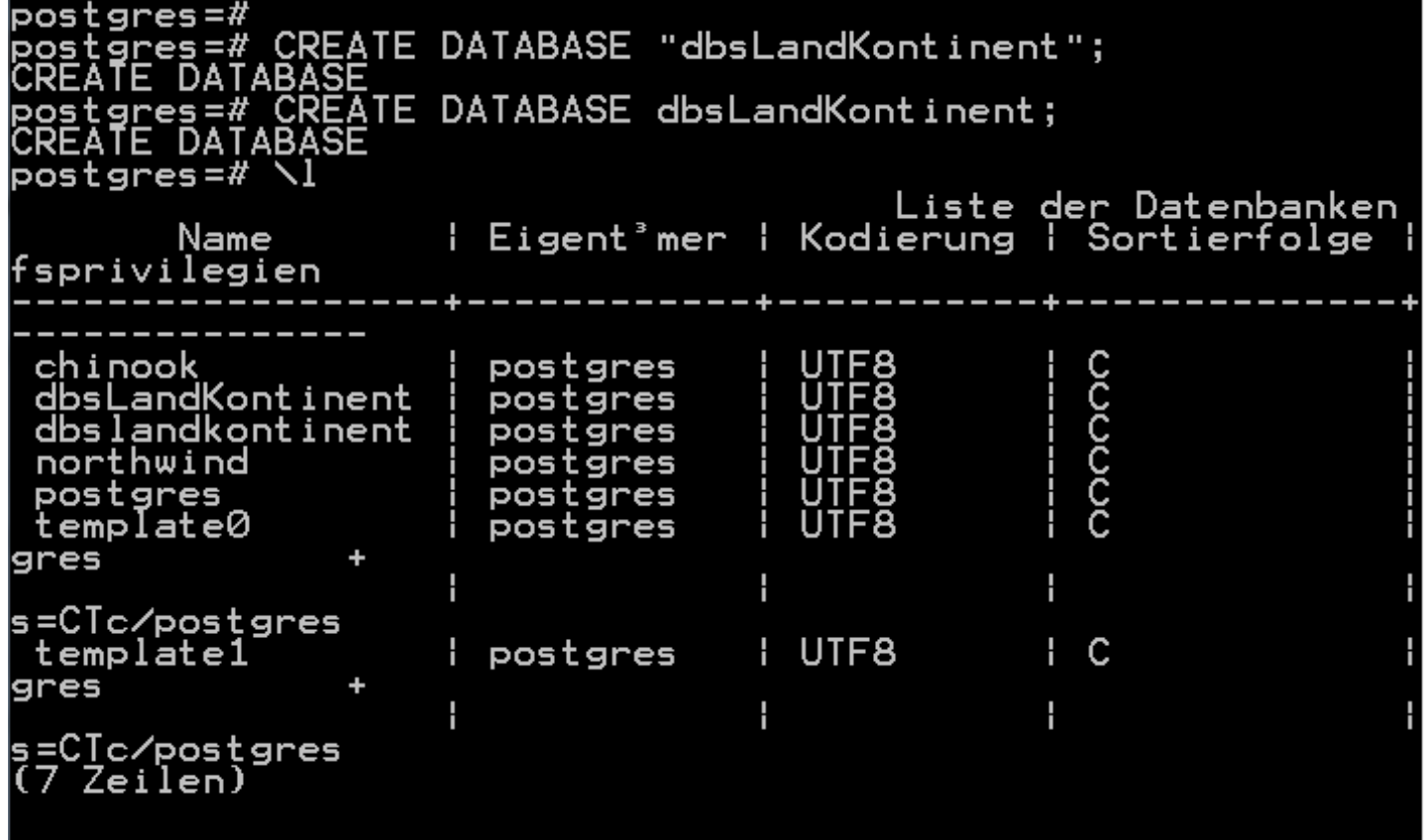

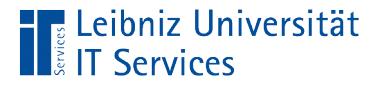

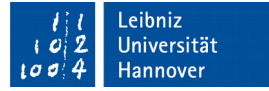

#### Besitzer der Datenbank

postgres =# CREATE DATABASE "dbsLandKontinent" postgres =# WITH OWNER = postgres;

postgres =# CREATE DATABASE "dbsLandKontinent" postgres =# OWNER DEFAULT;

■ Optional kann der Besitzer der Datenbank bei der Erstellung angegeben werden.

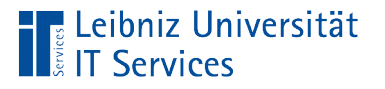

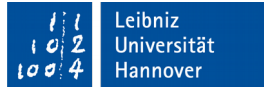

# … in PostgreSQL

- In beiden Beispiel wird ein Besitzer postgres erzeugt.
- **Der Standardbesitzer** postgres **hat die Rolle Superuser. Nur** der Superuser kann Datenbanken anlegen.
- $\blacksquare$  Mit Hilfe von  $\text{postgres} \ = \# \ \setminus \text{du}$  können alle Besitzer zu einer Datenbank aufgelistet werden.

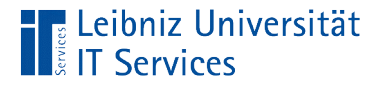

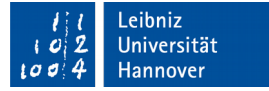

# Zeichenkodierung

postgres =# CREATE DATABASE "dbsLandKontinent" postgres =# ENCODING = 'UTF8'

- Dem Attribut ENCODING wird der Name der gewünschten Zeichenkodierung für die Datenbank übergeben. In diesem Beispiel wird UTF8 für die Zeichenkodierung genutzt.
- PostgresSQL nutzt als Standardwert, die Zeichenkodierung der Datenbankvorlage.

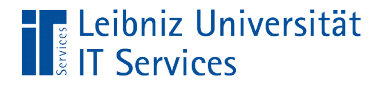

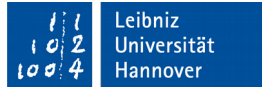

#### Anführungszeichen oder Apostroph?

postgres =# CREATE DATABASE "dbsLandKontinent" postgres =# ENCODING = 'UTF8'

- In SQL-Anweisung werden Zeichenketten (Strings) durch Apostrophs begrenzt. Das Attribut, das Datenfeld erwartet einen Wert vom Type "Text".
- Mit Hilfe der Anführungszeichen als Begrenzung bei Datenbank-Namen, Feldnamen etc. wird die Groß- und Kleinschreibung in der Bezeichnung erzwungen.

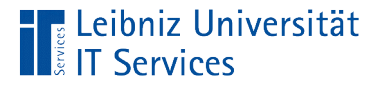

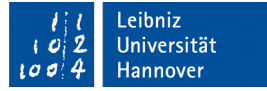

#### **Tablespace**

postgres =# CREATE DATABASE "dbsLandKontinent" postgres =# TABLESPACE = pg\_default

postgres =# CREATE DATABASE "dbsLandKontinent" postgres =# TABLESPACE DEFAULT;

- Logischer Speicherort für Tabellen.
- Kontrollierte Ablage von Tabellen in einer Datenbank.

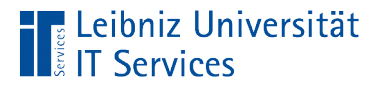

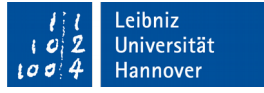

# … in PostgreSQL

- pg Default bezeichnet den Standardablageort für Tabellen und Indizies in PostgreSQL.
- $\blacksquare$  Mit Hilfe von  $\text{postgres}$  =#  $\setminus\text{1+}$  können alle Datenbanken und deren Tablespaces auf dem Server aufgelistet werden.

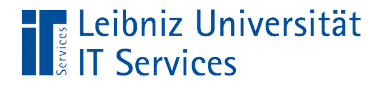

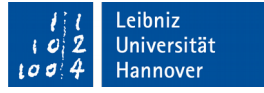

### Anzahl der Verbindungen zur Datenbank

postgres =# CREATE DATABASE "dbsLandKontinent" postgres  $=\#$  CONNECTION LIMIT =  $-1$ ;

- Mit Hilfe des optionalen Attributs CONNECTION LIMIT können die maximalen Verbindungen zu einer Datenbank festgelegt werden.
- Der Standardwert –1 ermöglicht unbegrenzt viele Verbindungen zu einer Datenbank.

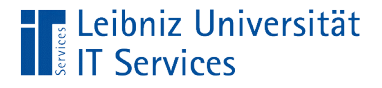

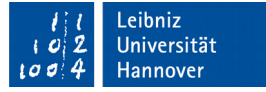

#### Auswahl einer Datenbankvorlage

```
postgres =# CREATE DATABASE "dbsLandKontinent"
postgres =# TEMPLATE = template0;
```
- Welche Datenbankvorlage wird für die neu zu erstellende Datenbank genutzt?
- Als Vorlage für eine PostgreSQL-Datenbank wird standardmäßig template1 genutzt.

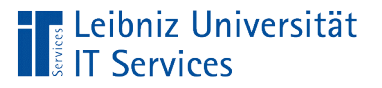

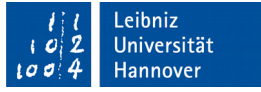

### Eingabegebietsschema

- Attribute, die mit  $LC$  beginnen, beziehen sich immer auf ein Eingabegebietsschema.
- Länderspezifische Einstellungen wie Sortierreihenfolgen etc.
- Die Einstellungsmöglichkeiten sind abhängig vom Angebot des genutzten Betriebssystems.
- Einstellungen zum Eingabegebietsschema arbeiten nur mit der Datenbankvorlage template0 zusammen.
- **Attribute in PostgreSQL:** https://www.postgresql.org/docs/9.6/static/locale.html

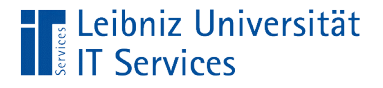

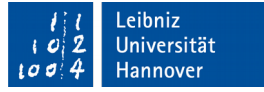

### **Sortierreihenfolge**

```
postgres =# CREATE DATABASE "dbsLandKontinent"
postgres = # TEMPLATE = template0postgres =# LC COLLATE = 'German Germany.1252';
```
- $\blacksquare$  Das optionale Attribut LC COLLATE legt fest, wie Datenfelder sortiert werden.
- In diesem Beispiel wird der Zeichensatz "ISO 8859-1" oder "Windows 1252" für westeuropäische Länder genutzt.
- Unterstützte Zeichensätze in PostgreSQL: https://www.postgresql.org/docs/9.6/static/multibyte.html

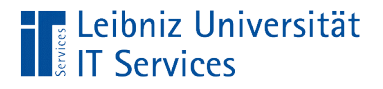

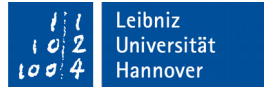

#### Vergleich von Zeichen

```
postgres =# CREATE DATABASE "dbsLandKontinent"
postgres = # TEMPLATE = template0postgres = \# LC CTYPE = 'German Germany.1252';
```
- $\blacksquare$  Das Attribut LC\_CTYPE legt fest, wie Zeichen bei einem Vergleich interpretiert werden.
- Zeichenklassifizierung und deren Umwandlung.
- In diesem Beispiel wird der Zeichensatz "ISO 8859-1" oder "Windows 1252" für westeuropäische Länder genutzt.

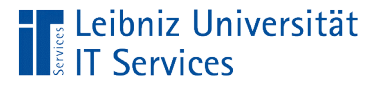

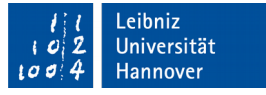

# Datenbanken auf den PostgreSQL-Server

- $\blacksquare$  Mit Hilfe von  $\texttt{postgres} = \# \setminus \texttt{l}$  können alle Datenbanken auf dem Server aufgelistet werden.
- **Die Datenbanken** template0 und template1 sind Datenbankvorlagen auf einem PostgreSQL-Server.

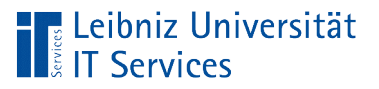

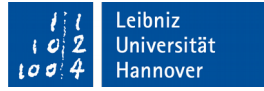

# Öffnen von Datenbanken

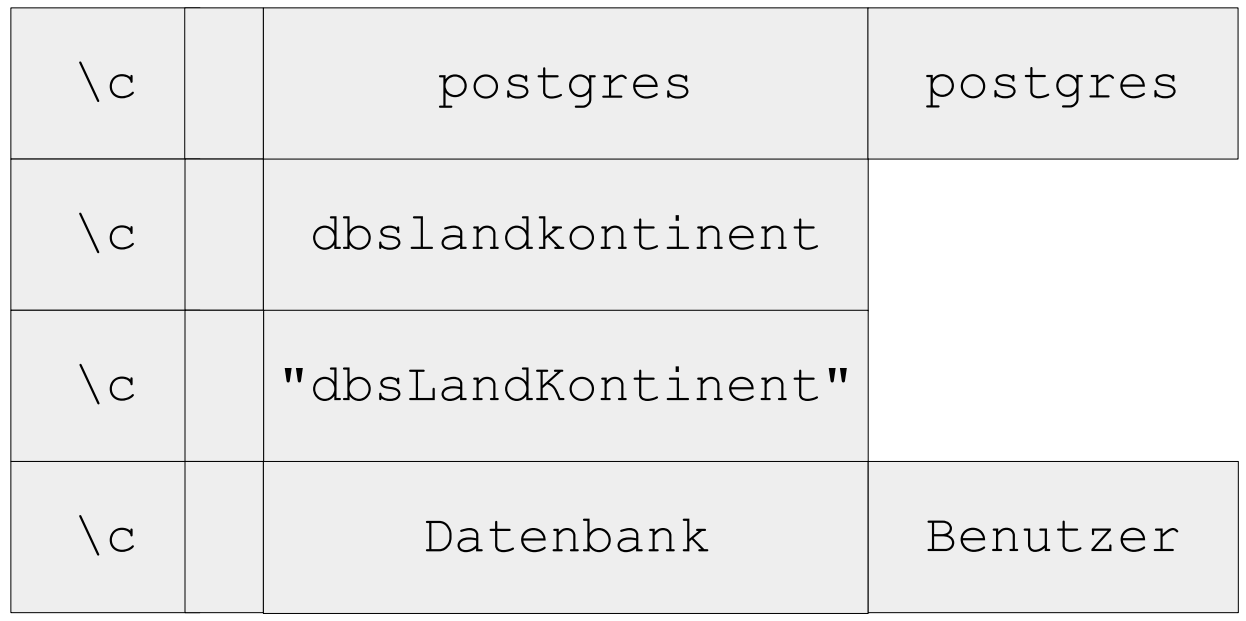

- $\textcolor{red}{\bullet}$  Der Client psql verbindet mit Hilfe von  $\setminus\subset$  einen Benutzer mit einer Datenbank.
- Wenn keine Angaben zum Benutzer gemacht werden, wird die Datenbank mit Administratorrechten geöffnet.

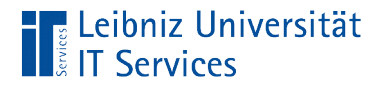

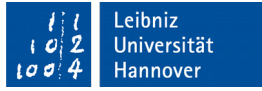

### Schließen von eigenen Datenbanken

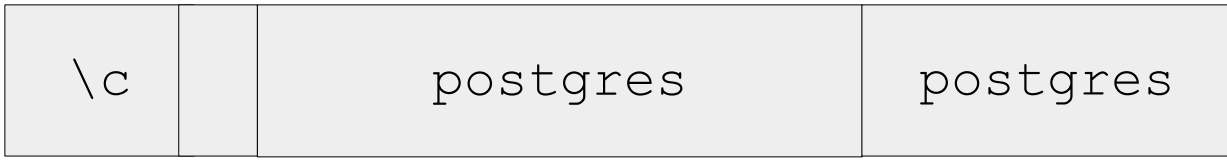

 Durch das Öffnen einer anderen Datenbank wird die momentan geöffnete automatisch geschlossen.

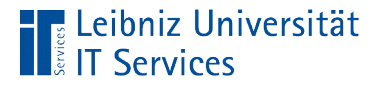

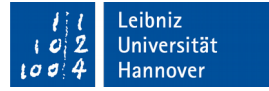

#### Löschen von Datenbanken

postgres =# CREATE DATABASE "dbsLandKontinent"; postgres =# DROP DATABBASE "dbsLandKontinent";

- **Mit Hilfe des Befehls** DROP DATABASE wird eine Datenbank vom Server gelöscht.
- Die Anweisung muss mit einem Semikolon abgeschlossen werden. Andernfalls wird die Datenbank nicht gelöscht.

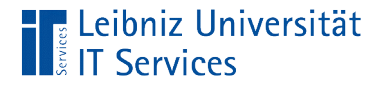

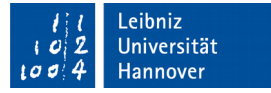

#### **Hinweise**

postgres =# DROP DATABBASE dbslandkontinent; postgres =# DROP DATABBASE "dbsLandKontinent";

- Der Datenbankname muss exakt der Bezeichnung auf dem Server entsprechen.
- Die Groß- und Kleinschreibung von Namen muss beachtet werden.
- Vor dem Löschen muss die Datenbank geschlossen werden.

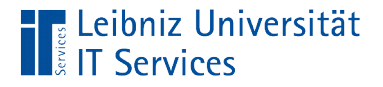

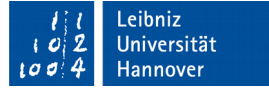

#### Umbenennung der Datenbank

postgres =# ALTER DATABBASE "Flüsse" postgres =# RENAME TO fluesse;

- Der Befehl ALTER DATABASE verändert eine Datenbank. In diesem Beispiel wird die Datenbank "Flüsse" bearbeitet.
- Mit Hilfe des Befehls RENAME TO wird die zu verändernde Datenbank umbenannt. Die neue Bezeichnung steht rechts vom Befehl.